## \*バス定期券(新規発売)

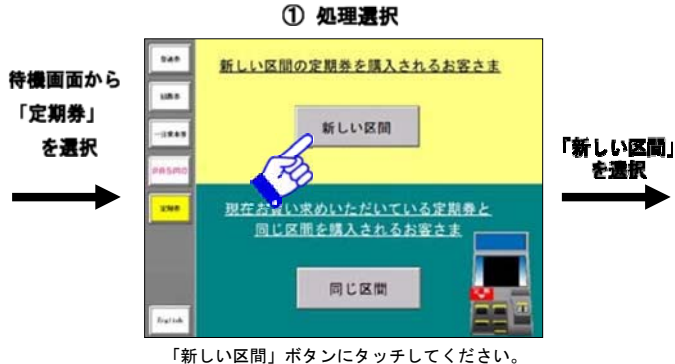

5 券種選択

通知定期

□ 10定用器 市バス全線

修正したいときはその項目にふれてくださ

[1] おとな、こどもを選択してください

六な

通勤を選択

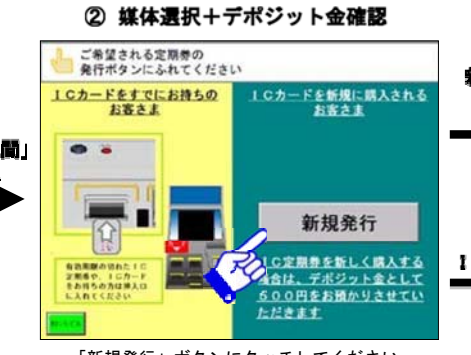

6 有効期間の選択

上記の金額にはデポジット金額を含みません

市バス全線

 $12.521$ 

修正したいときはその項目にふれてくださ

有効期間にふれてください

 $1 + B$ 

 $\mathcal{H}_{\mathcal{G}_{\mathbb{H}}}$ 

6 力月

参種を選択

のいずれかを選択してください。

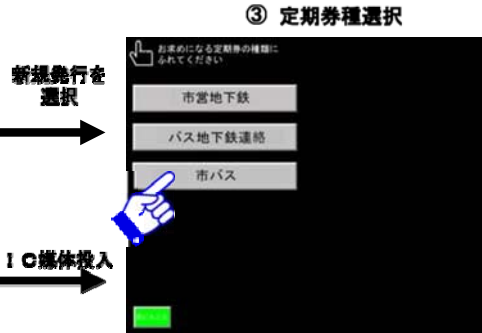

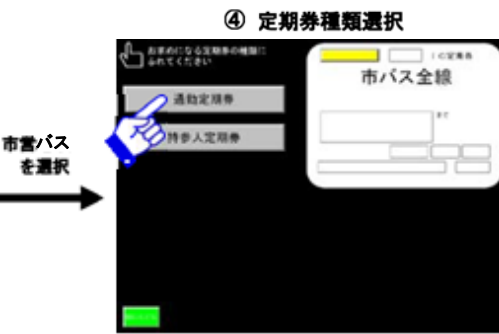

「新しい区間」ボタンにタッチしてください。 「新規発行」ボタンにタッチしてください。 「市バス」ボタンにタッチしてください。 「通勤定期券」ボタンにタッチしてください。 新規の通学定期券は、駅事務室等での発売とな新規の通学定期券は、駅事務室等での発売とな ります。

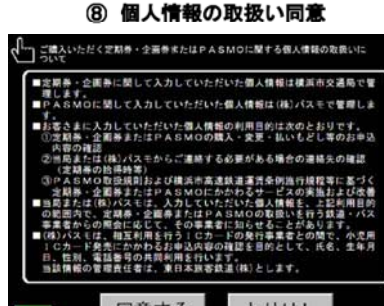

同意する とりけし 個人情報の登録に対して同意する場合は、

「同意する」ボタンにタッチしてください

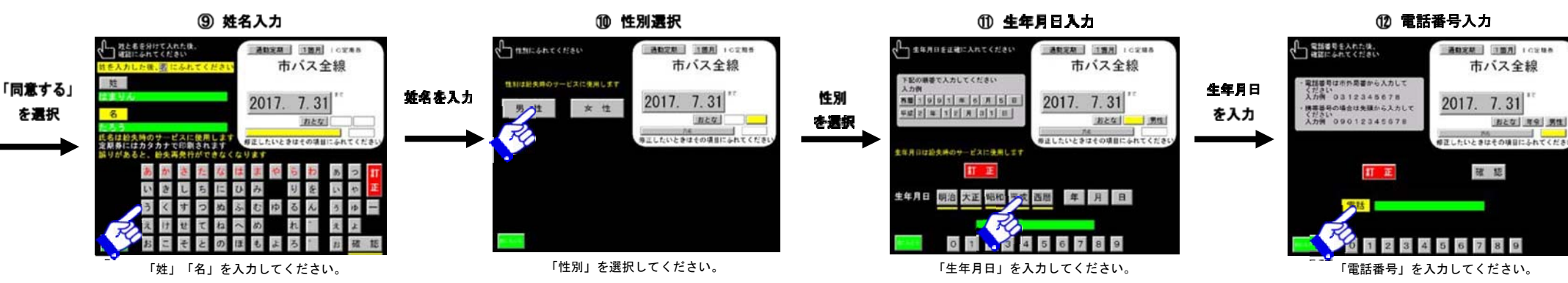

⑦使用開始日の選択

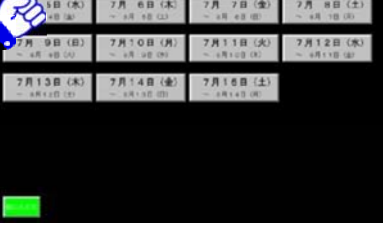

購入日から14日先まで選択できます。

「使用開始日」を選択してください。

「おとな」を選択してください。 ご希望の「有効期間」1か月、3か月、6か月

有効期間

を選択

**7月 6日(2)** 7月 7日(全) 7月 8日(土

使用関始日にふれてください  $7820(8)$ 7月 3日 (月) 7月 4日 (火  $+1$ 

使用關始日

を混択

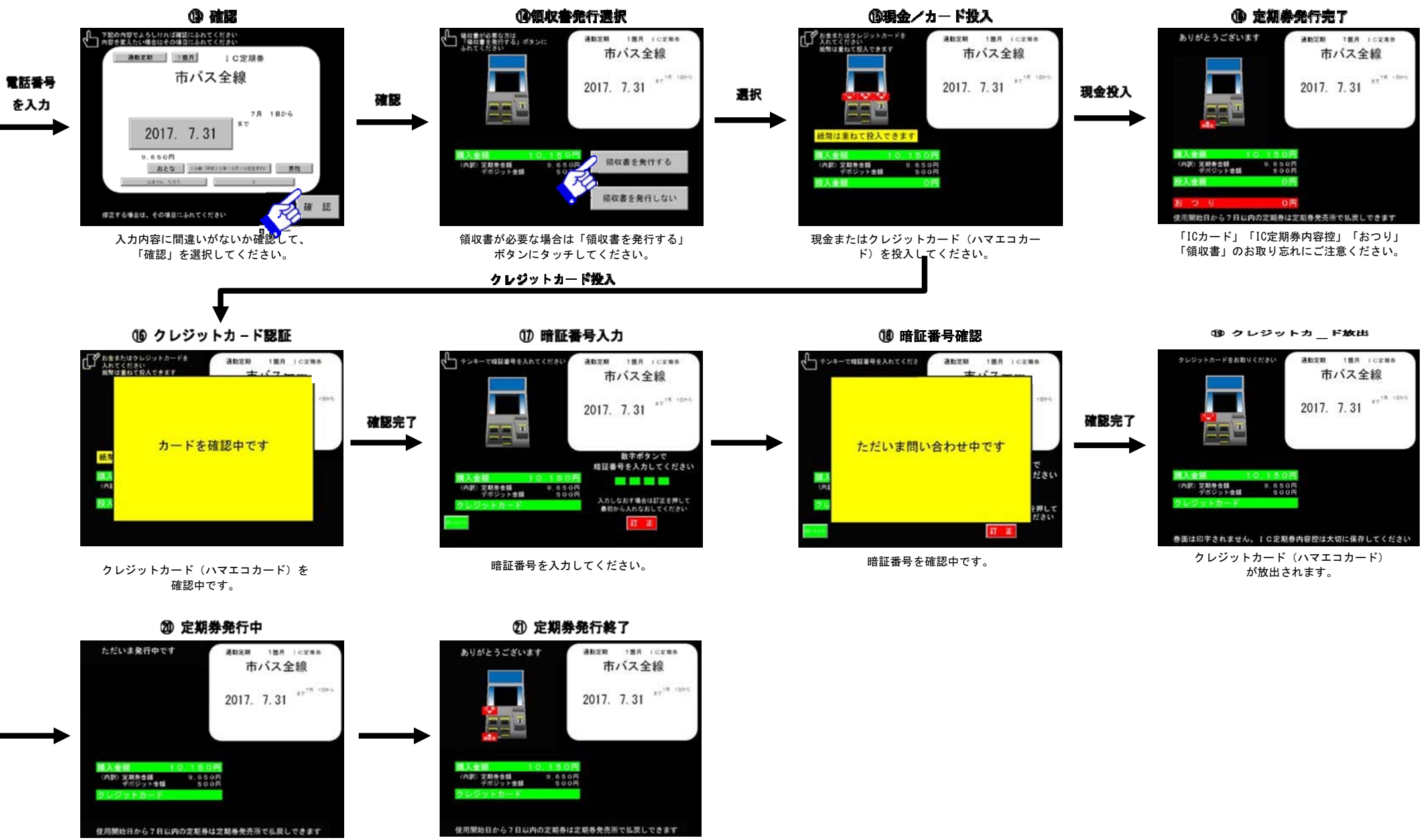

定期券の発行までしばらくお待ちください。 おおおろん お取り忘れにご注意ください。